## **[ATUALIZADO – Março/2024]**

## **Procedimentos para envio de Atestados Médicos – SEI!**

Com o retorno total das atividades pós período de férias, e com o retorno do envio dos atestados da Secretaria da Educação para o SESMT, identificamos a necessidade de ajustar os procedimentos para envio de atestados pelo SEI, os quais poderão ser filtrados por data, evitando que algum processo perca o prazo para lançamento de atestados.

Considerando tal necessidade, ajustamos os procedimentos abaixo, alterando a orientação da informação à ser dada no campo "especificação" no momento da abertura do processo, conforme segue:

## **Procedimentos para Registro e envio de atestados pelo SEI**

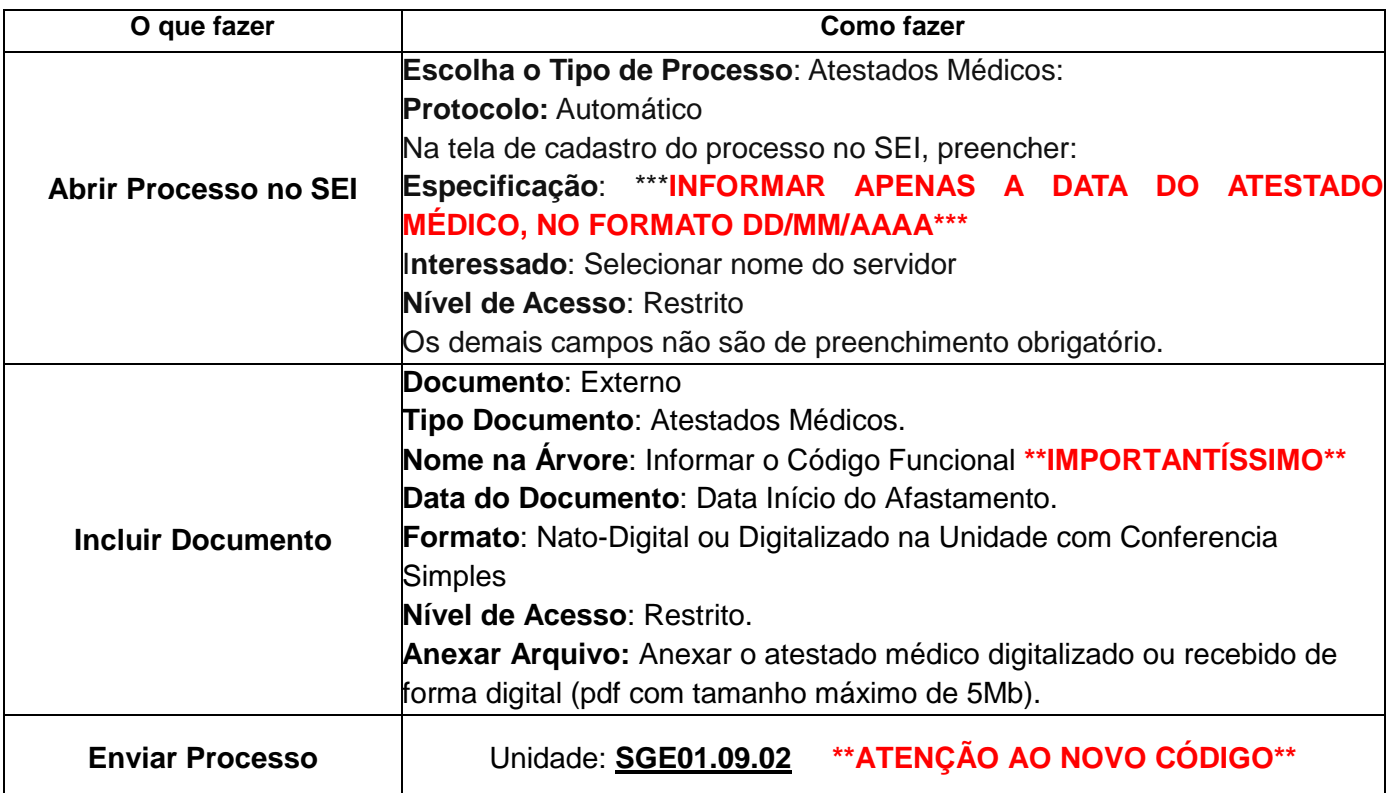

## **\*\*IMPORTANTE\*\***

- ANEXAR SOMENTE UM ATESTADO POR PROCESSO.
- A digitalização do atestado médico deverá ser realizada através do atestado ORIGINAL, não sendo permitido anexar fotos enviadas de forma eletrônica.
- Mantenha um controle dos números dos processos enviados, para eventual consulta.
- Confira sempre o andamento do processo. Em caso de irregularidades, o processo será tramitado novamente para unidade origem, para providencias.
- Atestados devolvidos para correção deverão ser encaminhados no mesmo processo inicial, não sendo necessária a abertura de novo processo.
- Ao enviar o processo, **NÃO SOLICITAR RETORNO PROGRAMADO**. O SESMT irá encerrar o processo após registro do atestado médico.
- O atestado original deverá ficar arquivado na unidade de trabalho.

O sistema SEI permite carregamento de arquivos em .pdf com tamanho máximo de 5Mb.

**Suporte SEI E-mail: [gestor-sei@guarulhos.sp.gov.br](mailto:gestor-sei@guarulhos.sp.gov.br) Telefone: 2423-7404 – Ramal 7491**